## **ICAMPUS ACTIVITÉ DEVOIR**

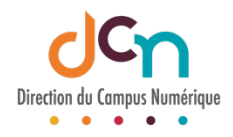

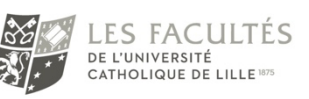

## AJOUTER UNE ACTIVITÉ

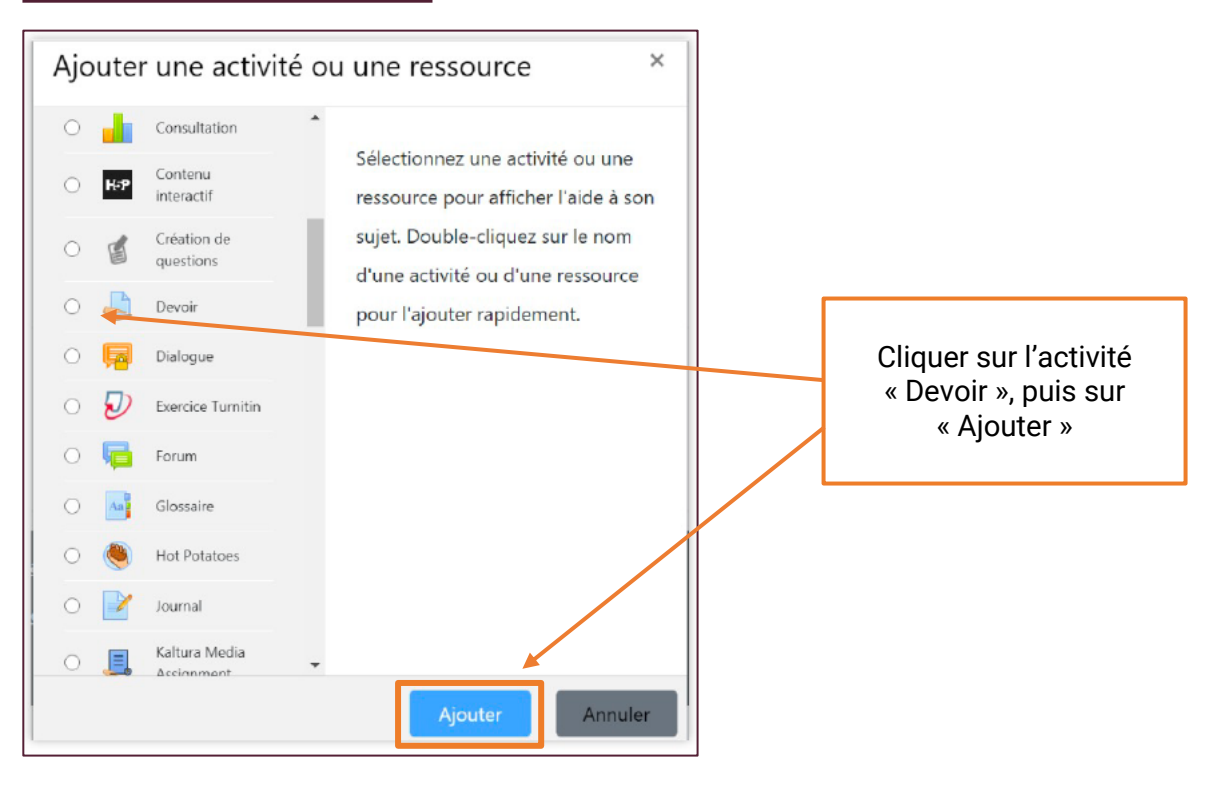

## PARAMÉTRER LE DEVOIR

Après avoir indiqué le nom du devoir, vous pouvez insérer un document avec le sujet et les consignes.

Les paramètres importants sont :

- La disponibilité
- Le type de remise
- La restriction d'accès

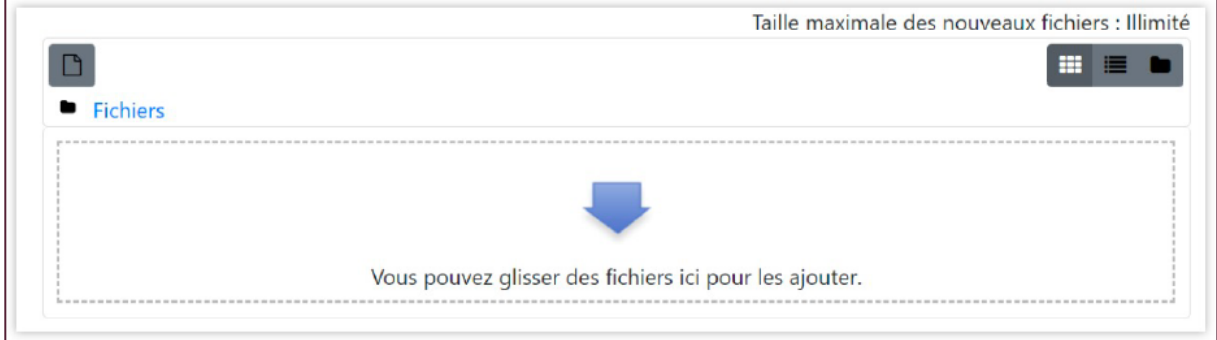

Dans notre exemple, les étudiants doivent remettre leur devoir le 26 novembre entre 8h00 et 10h00. À partir de 10h15, ils ne pourront plus déposer de devoir (date limite).

Entre 10h00 et 10h15, ils pourront déposer leur devoir qui sera considéré comme remis en retard.

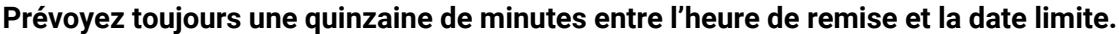

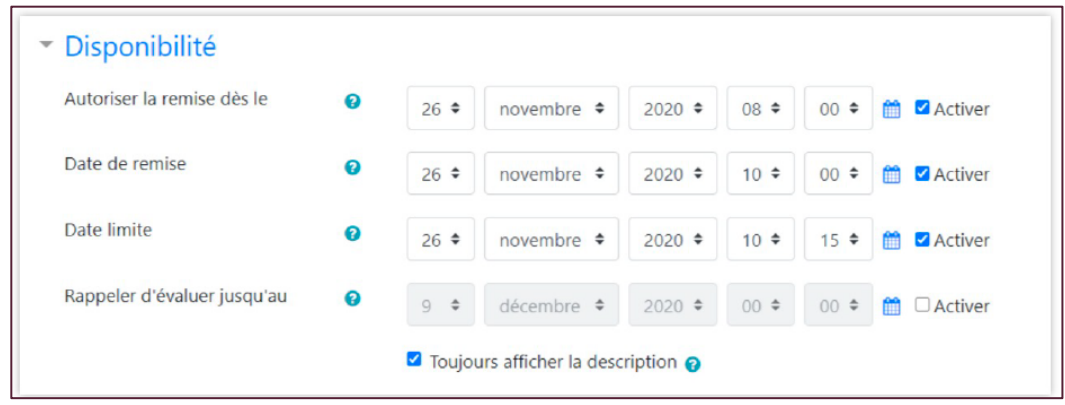

Nous vous conseillons de permettre aux étudiants de déposer leur copie (par défaut, « remise de fichiers » est coché). Vous pouvez choisir le nombre de fichiers que les étudiants peuvent déposer (entre 1 et 20).

Il est important de spécifier le type de fichiers que vous attendez. Cela vous permettra de ne pas avoir de problèmes de lecture des devoirs.

Dans notre exemple, les étudiants ne peuvent déposer que des fichiers PDF ou word.

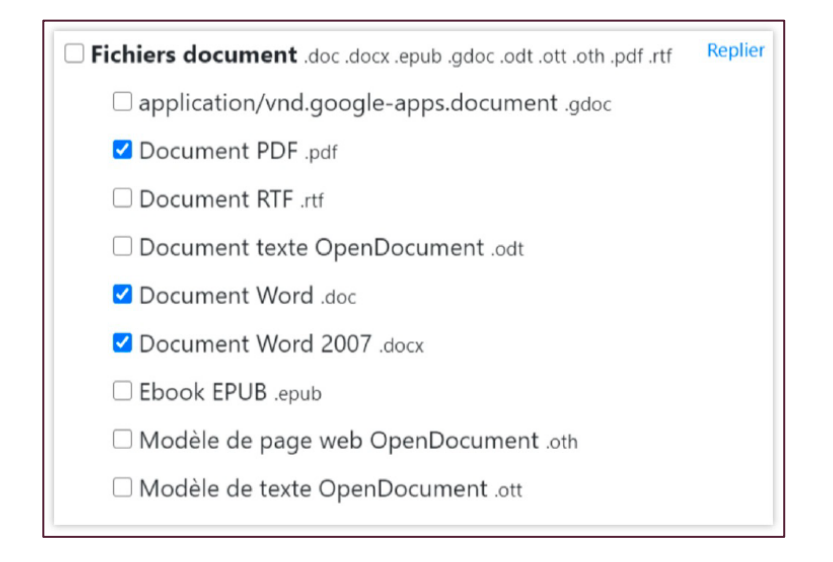

Lorsqu'un devoir est créé, il est accessible aux étudiants. Si vous ne souhaitez pas que les étudiants aient accès au devoir, il faut ajouter une restriction par date. Dans notre exemple, les étudiants auront accès au devoir le 26 novembre à 8h00.

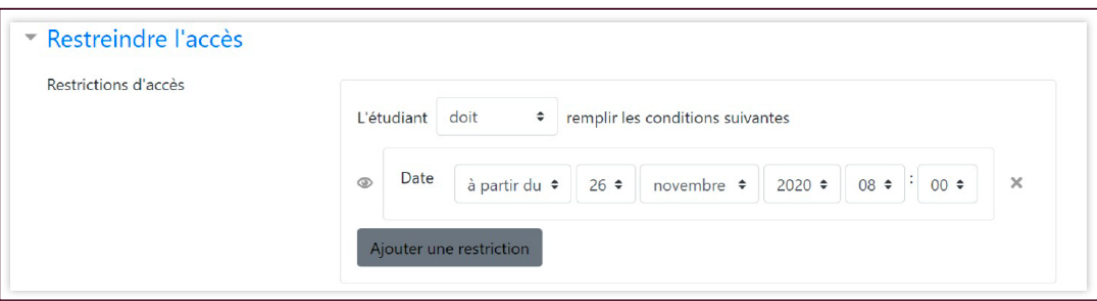